ГБУ «Региональный центр оценки качества образования Сахалинской области» ЦЕНТР ЦИФРОВОЙ ТРАНСФОРМАЦИИ ОБРАЗОВАНИЯ

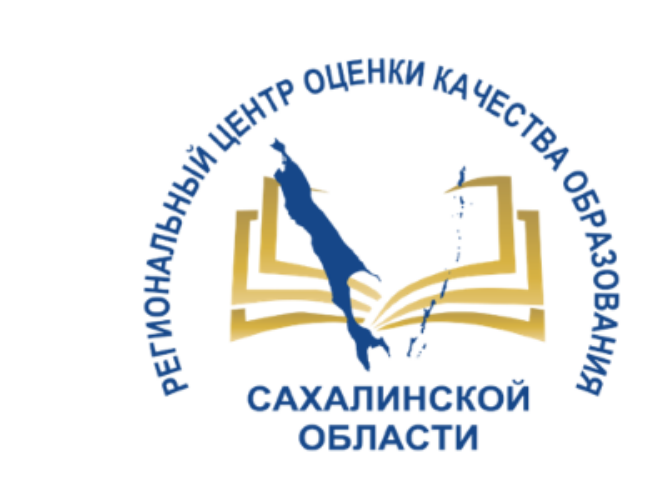

# Настройка АИС СГО для корректной работы МСОКО

Для администраторов ООО в АИС СГО

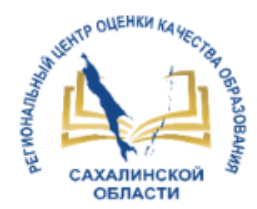

# Модуль МСОКО и его назначение

*Многоуровневая система оценки качества образования с персонализированным подходом*

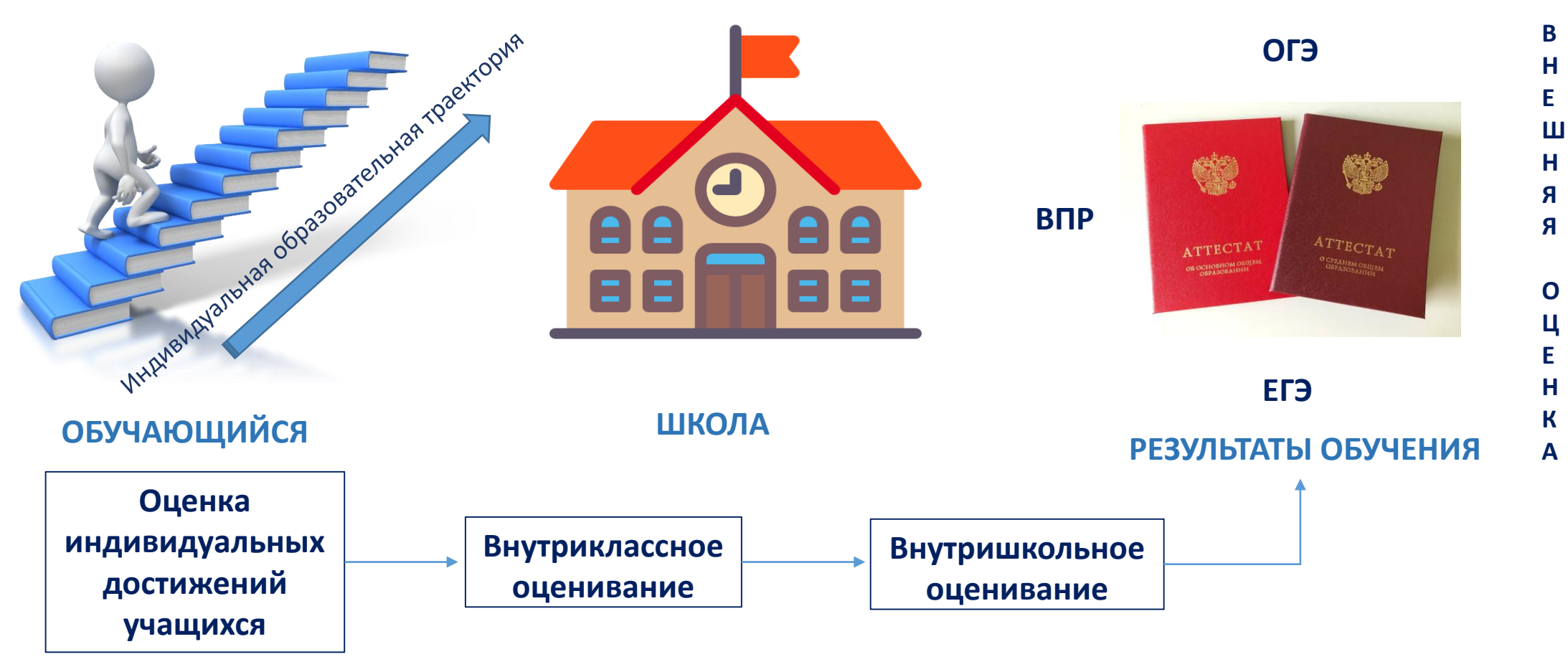

ВНУТРЕННЯЯ ОЦЕНКА

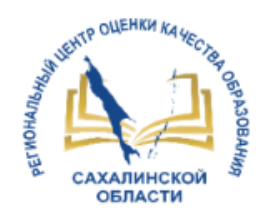

**Шаг 1.** Унификация общих предметов в АИС СГО

- **Шаг 2.** Связка предметов обязательной части учебного плана с кодификаторами в АИС СГО
- **Шаг 3.** Составление КТП с учетом проверяемых элементов содержания и указанием к/р как контрольных точек
- **Шаг 4.** Внесение к/р в АИС СГО
- **Шаг 5.** Составление плана к/р в АИС СГО
- **Шаг 6.** Заполнение протокола к/р в АИС СГО
- **Шаг 7.** Формирование отчетов в модуле МСОКО

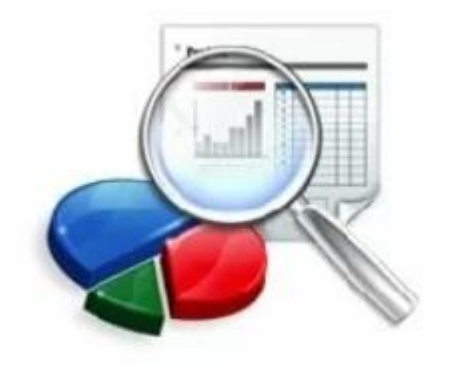

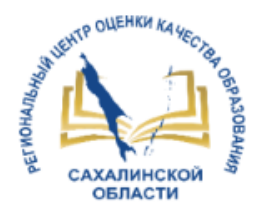

# Шаг 1. Унификация общих предметов в АИС СГО

*Унифицированный* - приведённый к единому, общепринятому виду.

*Унифицировать общий предмет* – значит привести во всех школах наименование общих предметов к единому виду в соответствии с таблицей, представленной ниже. Это позволит единственным образом определять предметы и получать корректные сводные отчеты.

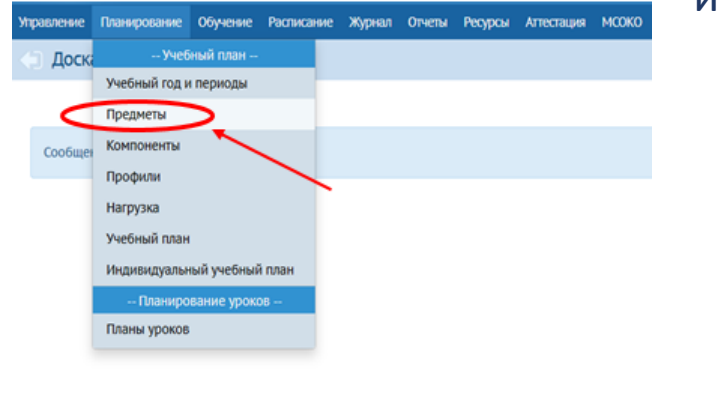

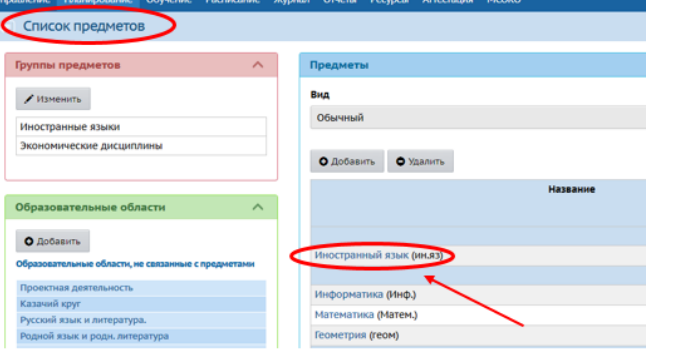

Рис.4

Приложение 1. Изменение общих предметов

 $P$ ис. $1$ 

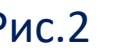

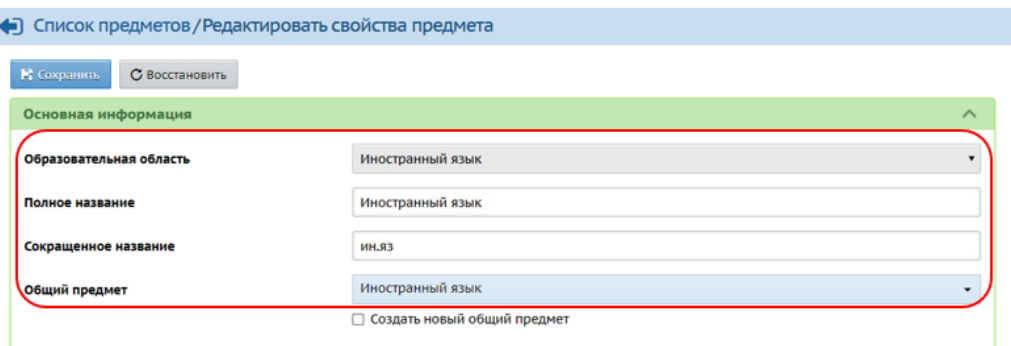

Предметная область Общий предмет Предмет Русский язык и Русский язык Русский язык литература Литература Литература Литературное чтение Литературное чтение Родной язык и родная Родной язык Родной язык Литературное чтение на Литературное чтение на литература родном языке родном языке Родная литература Родная литература Иностранные языки Иностранный язык Иностранный язык Второй иностранный Второй иностранный язык язык Математика Математика и Математика информатика Математика: алгебра и Математика начала математического анализа, геометрия  $A$  mpanna  $\Lambda$  *<u>mp</u>*  $6na$ 

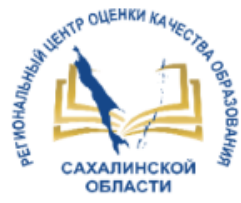

## Шаг 2. Связка предметов обязательной части учебного плана с кодификаторами в АИС СГО

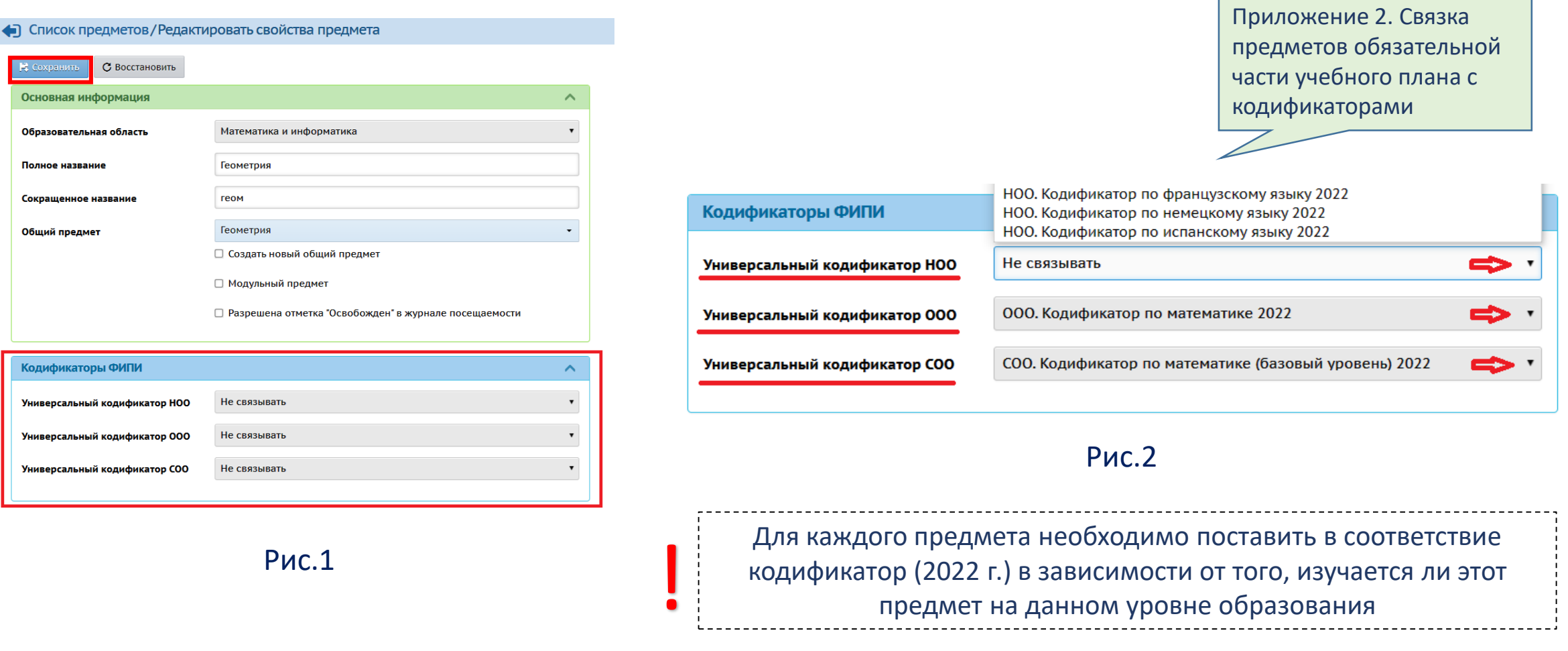

Раздел ГИС РО -> МСОКО -> НАСТРОЙКА СГО ДЛЯ КОРРЕКТНОЙ РАБОТЫ МСОКО - > Приложение 2. Связка предметов обязательной части учебного плана с кодификаторами

![](_page_5_Picture_0.jpeg)

### Шаг 3. Составление КТП с учетом проверяемых элементов содержания и указанием к/р как контрольных точек

#### Календарно-тематическое планирование

![](_page_5_Picture_98.jpeg)

Рис.1

#### Календарно-тематическое планирование уроков математики в 9 классе.

Календарно-тематическое планирование разработано в соответствии с основными положениями федерального государственного образовательного стандарта основного общего образования. Примерной основной образовательной программой основного общего образования и УМК «Алгебра 9 класс». Авторы Ю. Н. Макарычев, Н. Г. Миндюк, К. И. Нешков, С. Б. Суворова; Под ред. С. А. Тедяковского Учебник. ФГОС и УМК «Геометрия 7-9». Авторы А.В.Погорелов. Учебник. ФГОС.

![](_page_5_Picture_99.jpeg)

**КЭС – код проверяемого элемента содержания КПТ – код проверяемого предметного требования**

Для КТП можно использовать Универсальные кодификаторы для процедур оценки качества образования с сайта ФИПИ (раздел Методическая копилка). [http://fipi.ru/metodicheskaya](http://fipi.ru/metodicheskaya-kopilka/univers-kodifikatory-oko#!/tab/243050673-2)kopilka/univers-kodifikatoryoko#!/tab/243050673-2 Указанные кодификаторы загружены в АИС СГО

Раздел ГИС РО -> МСОКО -> Шаблон КТП

![](_page_6_Picture_0.jpeg)

### Шаг 3. Составление КТП с учетом проверяемых элементов содержания и указанием к/р как контрольных точек

![](_page_6_Picture_32.jpeg)

1) Структура и содержание КТП педагога-предметника 2) Шаблон КТП

![](_page_7_Picture_0.jpeg)

- 1. Определить КЭС и КПТ в проверяемой работе.
- 2. Включить в к/р задания с КЭС и КПТ базового (ОБЯЗАТЕЛЬНО) и повышенного (НЕ ОБЯЗАТЕЛЬНО) уровня.
- 3. Рекомендуется за задания базового уровня выставлять 1 балл.
- 4. Виды работ для создания протоколов в СГО:
	- $\triangleright$  контрольная работа (КР),
	- диагностическая контрольная работа (ДКР),
	- $\triangleright$  диктант $(\underline{\Pi})$ ,
	- $\triangleright$  тестирование(Т),
	- $\triangleright$  тематическая работа(ТМ).

Приложение 3. Проведение к/р в соответствии с КТП, составленному с учетом планируемых результатов

![](_page_8_Picture_0.jpeg)

## Шаг 4. Внесение к/р в АИС СГО

![](_page_8_Picture_97.jpeg)

![](_page_8_Picture_98.jpeg)

Приложение 4. Оформление к/р в электронном журналеДобавить новое задание Контрольная работа №2 «Метод координат» Тема задания Ответ на уроке Тип задания Изложение Контрольная работа Контрольное списывание Лабораторная работа Математический диктант 6.12.22 Ответ на уроке Практическая работа 2.9. Контрольная раб Проверочная работа Проверочная работа1 Проверочное списывание Проект Развитие речи Реферат Самостоятельная работа Словарный диктант Сочинение Творческое задание Тематическая работ Тестирование

 $\bullet$  OK

![](_page_8_Picture_99.jpeg)

![](_page_8_Picture_6.jpeg)

![](_page_9_Picture_0.jpeg)

### Шаг 5. Составление плана к/р в АИС СГО

Классный журнал / План контрольной работы

О Добавить задание

Импорт плана контрольной работы

Для формирования плана контрольной работы добавьте в план задание по кнопке "Добавить задание" либо выполните импорт готового плана контрольной работы по кнопке "Импорт"

Рис.1

![](_page_9_Picture_60.jpeg)

![](_page_9_Picture_9.jpeg)

• Удалить план

### В Экспорт Плана контрольной работы

Приложение 4. Оформление к/р в

электронном журнале

![](_page_9_Picture_61.jpeg)

![](_page_9_Picture_14.jpeg)

![](_page_10_Picture_0.jpeg)

### Шаг 6. Заполнение протокола к/р

![](_page_10_Figure_2.jpeg)

Рис.1

◆ Классный журнал / Протокол контрольной работы і≡ План контрольной работы Предмет

Тема задания

Математика

Дата урока

Уровень контрольной работы

 $6.12.22$ 

Текущий

№ Сохранить

 $\begin{array}{|c|c|c|c|}\hline \mathbf{a} & \mathbf{b} & \mathbf{c} \\ \hline \mathbf{c} & \mathbf{b} & \mathbf{c} \\ \hline \mathbf{c} & \mathbf{c} & \mathbf{c} \\ \hline \mathbf{c} & \mathbf{c} & \mathbf{c} \\ \hline \mathbf{c} & \mathbf{c} & \mathbf{c} \\ \hline \mathbf{c} & \mathbf{c} & \mathbf{c} \\ \hline \mathbf{c} & \mathbf{c} & \mathbf{c} \\ \hline \mathbf{c} & \mathbf{c} & \mathbf{c} \\ \hline \mathbf{c} & \mathbf{$ 

Приложение 5. Заполнение протокола к/р в АИС СГО

Проставьте баллы в соответствии с весом задания и выставьте оценку в соответствии с рекомендуемой

Контрольная работа №2 «Метод ко...

![](_page_10_Picture_124.jpeg)

Рис.2

![](_page_10_Picture_125.jpeg)

**Ноябрь** 

![](_page_10_Picture_12.jpeg)

![](_page_11_Picture_0.jpeg)

### Шаг 7. Формирование отчетов в модуле МСОКО

![](_page_11_Picture_69.jpeg)

![](_page_11_Picture_70.jpeg)

### Приложение7. Формирование и анализ отчетов МСОКО для управления качеством образования

### Рис.3

![](_page_11_Picture_6.jpeg)

![](_page_12_Picture_0.jpeg)

### Отчет «Результаты контрольных работ»

![](_page_12_Picture_243.jpeg)

 $\overline{4}$ 

 $-6$ 

 $\overline{1}$ 

 $1.3.4$ 

Выполне

HO  $HQ$ HMR

 $\overline{4}$  $9$ 

 $7<sup>7</sup>$ 

 $\overline{7}$  $6\overline{6}$  $54$ 

 $-1$ 8  $5\overline{5}$ 

 $\overline{2}$  $12$ 

 $\overline{1}$ 

 $\overline{\mathbf{3}}$ 

 $-6$ 

 $3<sup>2</sup>$ 

 $1.3.4$ 

 $\overline{\mathbf{3}}$ 

 $\overline{4}$  $5\phantom{a}$   $\overline{5}$ 

 $\overline{6}$ 

 $3<sup>7</sup>$ 

 $3.1.1$ He | 96

выполне выполне

 $6 -$ 

 $92$ 

![](_page_12_Picture_244.jpeg)

#### Анализ контрольной работы

![](_page_12_Picture_245.jpeg)

#### Итоги:

![](_page_12_Picture_246.jpeg)

![](_page_12_Picture_247.jpeg)

#### Рекомендации:

Провести индивидуальную работу с учащимися:

Повторить: Уравнение с одной переменной, корень уравнения

#### Индивидуальные результаты освоения образовательной программы

![](_page_12_Picture_248.jpeg)

Дата: 07 апр 2021 Задание

Сложность

Макс. балл

Коды КЭС

 $-6$ 

 $\overline{\mathbf{3}}$ 

 $1.3.4$ 

ФИ ученика

 $-6$ 

 $3<sup>7</sup>$ 

 $1.3.4$ 

 $-1$ 

 $\overline{\mathbf{3}}$  $\overline{\mathbf{3}}$ 

 $\overline{\mathbf{3}}$  $\overline{2}$  $\overline{2}$  $\blacksquare$  $\overline{\mathbf{2}}$  $10<sub>1</sub>$  $\overline{\mathbf{3}}$ 

 $\overline{2}$  $3<sub>1</sub>$  $\overline{2}$ 

 $\overline{\mathbf{3}}$  $1 \overline{2}$ 

 $\overline{\mathbf{2}}$ 

 $\overline{2}$  $\overline{2}$ 

 $\overline{\mathbf{3}}$ 

![](_page_12_Picture_15.jpeg)

![](_page_12_Picture_249.jpeg)

 $H$ 

 $3<sup>3</sup>$ 

100  $5^{\circ}$  $60<sub>5</sub>$ 

 $\overline{\mathbf{3}}$ 

Итогова Инд. Оценка Реком.<br>я оценка ИРО учителя оценка

![](_page_13_Picture_0.jpeg)

### Отчеты МСОКО для родителей и учащихся

#### Результаты контрольных работ

### 1 четверть 2022/2023 уч.год

#### Knacc: 3a

Классный руководитель: . ......... 2.1.

![](_page_13_Picture_59.jpeg)

#### Результаты освоения образовательной программы: неосвоенные элементы содержания

#### Иностранный язык

Понимание запрашиваемой информации (имя, возраст, любимое занятие, цвет и т.д.) учебных текстов, построенных на изученном языковом материале, с опорой на иллюстрации, а также с использованием языковой догадки

Различные коммуникативные типы предложений: повествовательные (утвердительные, отрицательные), вопросительные (общий и специальный вопросы), побудительные (в утвердительной форме)

Личные местоимения в объектном падеже

Существительные в притяжательном падеже (Possessive Case)

#### Литературное чтение

Темы освоены в полном объеме программы

#### Математика

Решение арифметическим способом текстовых задач в два-три действия

![](_page_14_Picture_0.jpeg)

## Где найти нужные инструкции?

![](_page_14_Picture_187.jpeg)

# **СПАСИБО ЗА ВНИМАНИЕ!**

**<http://ct.rcoko65.ru/>**

E-mail: **[mr.tsdo@mail.ru](mailto:mr.tsdo@mail.ru)**

Корниенко Светлана Анатольевна тел. 55-61-68 (доб. 504#)

Домбровская Виктория Сергеевна тел. 55-62-06 (доб. 515#)

![](_page_15_Picture_6.jpeg)